## **Quotations in a section SCHEDULE**

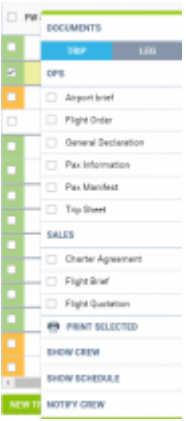

Printing sales documents in a section SCHEDULE

Enter a section **SCHEDULE** and in a right-hand filter,in a tab **TRIP** click a link Create

Here you can either insert a quotation number manually or Leon will generate an automatic number if you leave a field 'Quotation No.' empty. You can also add a general quote price. You can add a quotation number in either TABLE, CALENDAR or TIMELINE.

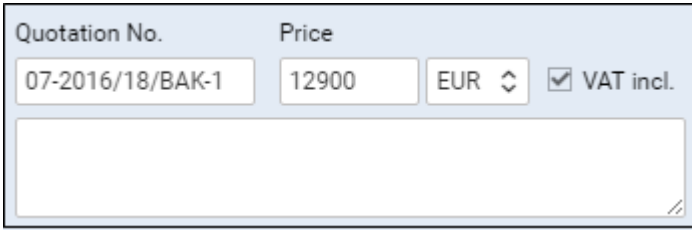

Now you can right-hand click a particular flight and generate sales documents, which can be done in TABLE, CALENDAR or TIMELINE.

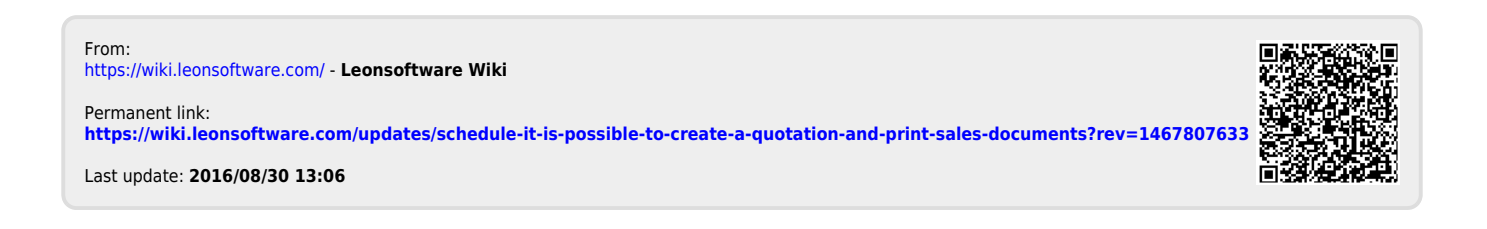